## iBiome - GRE User Guide

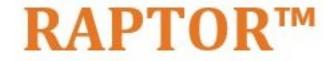

Intelligent Cyber Secure Platform

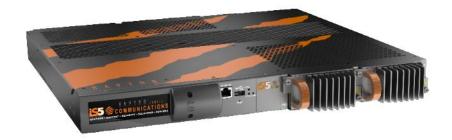

Version: 1.11.06-1-EN, Date: February 2022

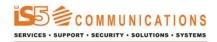

© 2022 iS5 Communications Inc. All rights reserved.

# **Copyright Notice**

© 2022 iS5 Communications Inc. All rights reserved.

No Part of this publication may be reproduced in any form without the prior written consent of iS5 Communications Inc. (iS5).

### **Trademarks**

iS5Com is a registered trademark of iS5. All other trademarks belong to their respective owners.

### **Regulatory Compliance Statement**

Product(s) associated with this publication complies/comply with all applicable regulations. For more details, refer to the Technical Specifications.

### Warranty

iS5 warrants that all products are free from defects in material and workmanship for a specified warranty period from the invoice date (5 years for most products). iS5 will repair or replace products found to be defective within this warranty period including shipping costs. This warranty does not cover product modifications or repairs done by persons other than iS5-approved personnel, and this warranty does not apply to products that are misused, abused, improperly installed, or damaged by accident. Refer to the Technical Specifications for the actual warranty period(s) of the product(s) associated with this publication. Warranty certificate available at: https://is5com.com/warranty

### **Disclaimer**

Information in this publication is intended to be accurate. iS5 shall not be responsible for its use or infringements on third-parties because of the use of this publication. There may occasionally be unintentional errors on this publication. iS5 reserves the right to revise the contents of this publication without notice.

### **Contact Information**

iS5 Communications Inc. 5895 Ambler Dr., Mississauga, Ontario, L4W 5B7 Tel: 1+ 905-670-0004 // Fax: 1+ 289-401-5206 Website: http://www.is5com.com/ Technical Support: E-mail: support@is5com.com/ Sales Contact: E-mail: sales@is5com.com/

# **End User License Agreement (EULA)**

#### TERMS AND CONDITIONS FOR SOFTWARE PROGRAMS AND EMBEDDED SOFTWARE IN PRODUCTS

#### 1) EULA

All products which consist of or include software (including operating software for hardware supplied by Supplier and software in object code format that is embedded in any hardware) and/or any documentation shall be subject to the End User License Agreement ("EULA") attached hereto as Exhibit A. Buyer shall be deemed to have agreed to be bound by all of the terms, conditions and obligations therein and shall ensure that all subsequent purchasers and licensees of such products shall be further bound by all of the terms, conditions and obligations therein. For software and/or documentation delivered in connection with these Terms and Conditions, that is not produced by Supplier and which is separately licensed by a third party, Buyer's rights and responsibilities with respect to such software or documentation shall be governed in accordance with such third party's applicable software license. Buyer shall, on request, enter into one or more separate "click-accept" license agreements or third party license agreements in respect thereto. Supplier shall have no further obligations with respect to such products beyond delivery thereof. Where Buyer is approved by Supplier to resell products, Buyer shall provide a copy of the EULA and applicable third party license agreements to each end user with delivery of such products and prior to installation of any software. Buyer shall notify Supplier promptly of any breach or suspected breach of the EULA or third party license agreements and shall assist Supplier in efforts to preserve Supplier's or its supplier's intellectual property rights including pursuing an action against any breaching third parties. For purposes of these terms and conditions: "software" shall mean scripts, programs, macros, computer programs, application programming and other interfaces, tools and other instructions and sets of instructions for hardware to follow, including SQL and other query languages, hypertext markup language ("html") and other computer mark-up languages; "hardware" shall mean mainframes, personal computers, servers, client/server stations, network equipment, routers, semi-conductor chips, communication lines and other equipment; and "documentation" shall mean documentation supplied by Supplier relating to the development, use, installation, implementation, integration, configuration, operation, modification, maintenance or support of any software.

#### 2) INTELLECTUAL PROPERTY

Buyer shall not alter, obscure, remove, cancel or otherwise interfere with any markings (including without limitation any trademarks, logos, trade names, or labelling applied by Supplier). Buyer acknowledges that Supplier is the sole owner of the trademarks used in association with the products and that Buyer has no right, title or interest whatsoever in such trademarks and any goodwill associated therewith and that all goodwill associated with such trademarks is owned by and shall enure exclusively to and for the benefit of Supplier. Further, Buyer shall not represent in any manner that it has acquired any ownership rights in such trademarks or other intellectual property of Supplier. Supplier will defend any claim against Buyer that any iS5Com branded product supplied under these Terms and Conditions infringes third party patents or copyrights (a "Patent Claim") and will indemnify Buyer against the final judgment entered by a court of competent jurisdiction or any settlements arising out of a Patent Claim, provided that Buyer: (1) promptly notifies Supplier in writing of the Patent Claim; and (2) cooperates with Supplier in the defence of the Patent Claim, and grants Supplier full and exclusive control of the defence and settlement of the Patent Claim and any subse-

quent appeal. If a Patent Claim is made or appears likely, Buyer agrees to permit Supplier to procure for Buyer the right to continue using the affected product, or to replace or modify the product with one that is at least functionally equivalent. If Supplier determines that none of those alternatives is reasonably available, then Buyer will return the product and Supplier will refund Buyer's remaining net book value of the product calculated according to generally accepted accounting principles. Supplier has no obligation for any Patent Claim related to: (1) compliance with any designs, specifications, or instructions provided by Buyer or a third party on Buyer's behalf; (2) modification of a product by Buyer or a third party; (3) the amount or duration of use which Buyer makes of the product, revenue earned by Buyer from services it provides that use the product, or services offered by Buyer to external or internal Buyers; (4) combination, operation or use of a product with non-Supplier products, software or business processes; or (5) use of any product in any country other than the country or countries specifically authorized by Supplier.

#### 3) EXPORT CONTROLS AND SANCTIONS

- a) In these Term and Conditions, "Export Controls and Sanctions" means the export control and sanctions laws of each of Canada, the US and any other applicable country, territory or jurisdiction including the United Nations, European Union and the United Kingdom, and any regulations, orders, guides, rules, policies, notices, determinations or judgements issued thereunder or imposed thereby.
- b) Supplier products, documentation and services provided under these Terms and Conditions may be subject to Canadian, U.S. and other country Export Controls and Sanctions. Buyer shall accept and comply with all applicable Export Control and Sanctions in effect and as amended from time to time pertaining to the export, re-export and transfer of Supplier's products, documentation and services. Buyer also acknowledges and agrees that the export, re-export or transfer of Supplier products, documentation and services contrary to applicable Export Controls and Sanctions may be a criminal offence.
- c) For greater certainty, Buyer agrees that (i) it will not directly or indirectly export, re-export or transfer Supplier products, documentation and services provided under these Terms and Conditions to any individual or entity in violation of any aforementioned Export Controls and Sanctions; (ii) it will not directly or indirectly export, re-export or transfer any such products, documentation and services to any country or region of any country that is prohibited by any applicable Export Controls and Sanctions or for any of the following end-uses, or in any of the following forms unless expressly authorized by any applicable government permit issued under or otherwise expressly permitted by applicable Export Controls and Sanctions:
  - For use that is directly or indirectly related to the research, design, handling, storage, operation, detection, identification, maintenance, development, manufacture, production or dissemination of chemical, biological or nuclear weapons, or any missile or other delivery systems for such weapons, space launch vehicles, sounding rockets or unmanned air vehicle systems;
  - ii) Technical information relating to the design, development or implementation of the cryptographic components, modules, interfaces, or architecture of any software; or
  - iii) Source code or pseudo-code, in any form, of any of the cryptographic components, modules, or interfaces of any software.
- d) Buyer confirms that it is not (i) listed as a sanctioned person or entity under any Export Controls and Sanctions list of designated persons, denied persons or specially designated

nationals maintained by the Canadian Department of Foreign Affairs, Trade and Development, the Canadian Department of Public Safety and Emergency Preparedness, the U.S. Office of Foreign Assets Control of the U.S. Department of the Treasury, the U.S. Department of State, the U.S. Department of Commerce, United Nations Security Council, the European Union or any EU member state, HM's Treasury, or any other department or agency of any of the aforementioned countries or territories, or the United Nations or any other country's sanctions-related list; (ii) owned or controlled by such person or entity; or (iii) acting in any capacity on behalf of or for the benefit of such person or entity. Buyer also confirms that this applies equally to any of its affiliates, joint venture partners, subsidiaries and to the best of Buyer's knowledge, any of its agents or representatives.

### **Exhibit A: End User License Agreement**

IMPORTANT – READ CAREFULLY: iS5 Communications Inc. ("iS5Com") licenses the iS5Com Materials (as defined below) subject to the terms and conditions of this end user license agreement (the "EULA"). BY SELECTING "ACCEPT" OR OTHERWISE EXPRESSLY AGREEING TO THIS EULA, BY DOWNLOADING, INSTALLING OR USING THE SOFTWARE, OR BY USING THE HARDWARE (AS DEFINED BELOW), ALL OF THE TERMS AND CONDITIONS CONTAINED IN THIS EULA BECOME LEGALLY BINDING ON THE CUSTOMER. This End User License Agreement (the "EULA") supplements the Terms and Conditions or such other terms and conditions between iS5Com or, if applicable, a reseller for iS5Com, and the Customer (as defined below) (in either case, the "Contract").

#### 1) **DEFINITIONS**

"Confidential Information" means all data and information relating to the business and management of iS5Com, including iS5Com Materials, trade secrets, technology and records to which access is obtained hereunder by the Customer, and any materials provided by iS5Com to the Customer, but does not include any data or information which: (a) is or becomes publicly available through no fault of the Customer; (b) is already in the rightful possession of the Customer prior to its receipt from iS5Com; (c) is already known to the Customer at the time of its disclosure to the Customer by iS5Com and is not the subject of an obligation of confidence of any kind; (d) is independently developed by the Customer; (e) is rightfully obtained by the Customer from a third party; (e) is disclosed with the written consent of iS5Com; or (f) is disclosed pursuant to court order or other legal compulsion.

- "Customer" means the licensee of the iS5Com Software pursuant to the Contract.
- "iS5Com Documentation" means Documentation supplied by or on behalf of iS5Com under the Contract relating to the development, use, installation, implementation, integration, configuration, operation, modification, maintenance or support of iS5Com Software, or iS5Com Firmware.
- "iS5Com Firmware" means iS5Com Software in object code format that is embedded in iS5Com Hardware
- "iS5Com Hardware" means Hardware supplied by or on behalf of iS5Com under the Contract.
- "iS5Com Materials" means, collectively, the iS5Com Software and the iS5Com Documentation.

- "iS5Com Software" means Software supplied by or on behalf of iS5Com under the Contract.
   For greater certainty, iS5Com Software shall include all operating Software for iS5Com Hardware, and iS5Com Firmware.
- "Documentation" means written instructions and manuals of a technical nature.
- "EULA" means this End User License Agreement.
- "Hardware" means hardware, mainframes, personal computers, servers, client/server stations, network equipment, routers, semi-conductor chips, communication lines and other equipment.
- "Intellectual Property Rights" means any and all proprietary rights provided under: (i) patent law; (ii) copyright law (including moral rights); (iii) trade-mark law; (iv) design patent or industrial design law; (v) semi-conductor chip or mask work law; or (vi) any other statutory provision or common law principle applicable to this EULA, including trade secret law, which may provide a right in either Hardware, Software, Documentation, Confidential Information, ideas, formulae, algorithms, concepts, inventions, processes or know-how generally, or the expression or use of such Hardware, Software, Documentation, Confidential Information, ideas, formulae, algorithms, concepts, inventions, processes or know-how trade secret law; any and all applications, registrations, licenses, sub-licenses, franchises, agreements or any other evidence of a right in any of the foregoing; and all licenses and waivers and benefits of waivers of the intellectual property rights set out herein, all future income and proceeds from the intellectual property rights set out herein, and all rights to damages and profits by reason of the infringement of any of the intellectual property rights set out herein.
- "Software" means scripts, programs, macros, computer programs, application programming and other interfaces, tools and other instructions and sets of instructions for hardware to follow, including SQL and other query languages, hypertext markup language ("html") and other computer mark-up languages.
- "Third Party License Terms" means additional terms and conditions that are applicable to Third Party Software.
- "Third Party Software" means Software owned by any third party, licensed to iS5Com and sublicensed to the Customer.
- "Update" means a supplemented or revised version of iS5Com Software which rectifies bugs or makes minor changes or additions to the functionality of iS5Com Software and is designated by iS5Com as a higher release number from, for example, 6.06 to 6.07 or 6.1 to 6.2.

#### 2) LICENSE

#### 2.1 License Grant

The iS5Com hereby grants to the Customer, subject to any Third Party License Terms, a non-exclusive, non-transferable, non-sublicensable right and licence to use iS5Com Materials solely in object code format, solely for the Customer's own business purposes, solely in accordance with this EULA (including, for greater certainty, subject to Section 6.1 of this EULA) and the applicable iS5Com Documentation, and, in the case of iS5Com Firmware, solely on iS5Com Hardware on which iS5Com Firmware was installed, provided that Customer may only install iS5Com Software on such number of nodes expressly set out in the Contract.

#### 2.2 License Restrictions

Except as otherwise provided in Section 2.1 above, the Customer shall not: (a) copy iS5Com Materials for any purpose, except for the sole purpose of making an archival or back-up copy; (b) modify, translate or adapt the iS5Com Materials, or create derivative works based upon all or part of such iS5Com Materials; (c) assign, transfer, loan, lease, distribute, export, transmit, or sublicense iS5Com Materials to any other party; (d) use iS5Com Materials for service bureau, rent, timeshare or similar purposes; (e) decompile, disassemble, decrypt, extract, or otherwise reverse engineer, as applicable, iS5Com Software or iS5Com Hardware; (f) use iS5Com Materials in a manner that uses or discloses the Confidential Information of iS5Com or a third party without the authorization of such person; (g) permit third parties to use iS5Com Materials in any way that would constitute breach of this EULA; or (h) otherwise use iS5Com Materials except as expressly authorized herein.

#### 2.3 Updates and Upgrades

The license granted hereunder shall apply to the latest version of iS5Com Materials provided to the Customer as of the effective date of this EULA, and shall apply to any Updates and Upgrades subsequently provided to the Customer by iS5Com pursuant to the terms of this EULA. Customer shall only be provided with Updates and/or Upgrades if expressly set out in the Contract.

#### 2.4 Versions

In the event any Update or Upgrade includes an amended version of this EULA, Customer will be required to agree to such amended version in order to use the applicable iS5Com Materials and such amended EULA shall be deemed to amend the previously effective version of the EULA.

#### 2.5 Third Party Software

Customer shall comply with any Third Party License Terms.

#### 3) OWNERSHIP

#### 3.1 Intellectual Property

Notwithstanding any other provision of the Contract, iS5Com and the Customer agree that iS5Com is and shall be the owner of all Intellectual Property Rights in iS5Com Materials and all related modifications, enhancements, improvements and upgrades thereto, and that no proprietary interests or title in or to the intellectual property in iS5Com Materials is transferred to the Customer by this EULA. iS5Com reserves all rights not expressly granted to the Customer under Section 2.1.

#### 3.2 Firmware

iS5Com and the Customer agree that any and all iS5Com Firmware in or forming a part of iS5Com Hardware is being licensed and not sold, and that the words "purchase," "sell" or similar or derivative words are understood and agreed to mean "license," and that the word "Customer" as used herein are understood and agreed to mean "licensee," in each case in connection with iS5Com Firmware.

#### 3.3 Third Party Software

Certain of iS5Com Software provided by iS5Com may be Third Party Software owned by one or more third parties and sublicensed to the Customer. Such third parties retain ownership of and title to such Third Party Software, and may directly enforce the Customer's obligations hereunder in order to protect their respective interests in such Third Party Software.

#### 4) **CONFIDENTIALITY**

#### 4.1 Confidentiality

The Customer acknowledges that iS5Com Materials contain Confidential Information of iS5Com and that disclosure of such Confidential Information to any third party could cause great loss to iS5Com. The Customer agrees to limit access to iS5Com Materials to those employees or officers of the Customer who require access to use iS5Com Materials as permitted by the Contract and this EULA and shall ensure that such employees or officers keep the Confidential Information confidential and do not use it otherwise than in accordance with the Contract and this EULA. The obligations set out in this Section 4 shall continue notwithstanding the termination of the Contract or this EULA and shall only cease to apply with respect to such part of the Confidential Information as is in, or passes into, the public domain (other than in connection with the Customer's breach of this EULA) or as the Customer can demonstrate was disclosed to it by a third person who did not obtain such information directly or indirectly from iS5Com.

#### 4.2 Irreparable Harm

Without limiting any other rights or remedies available to iS5Com in law or in equity, the Customer acknowledges and agrees that the breach by Customer of any of the provisions of this EULA would cause serious and irreparable harm to iS5Com which could not adequately be compensated for in damages and, in the event of a breach by the Customer of any of such provisions, the Customer hereby consents to an injunction against it restraining it from any further breach of such provisions.

#### 4.3 Security

Any usernames, passwords and/or license keys ("Credentials") provided to you by iS5Com shall be maintained by the Customer and its representatives in strict confidence and shall not be communicated to or used by any other persons. THE CUSTOMER SHALL BE RESPONSIBLE FOR ALL USE OF CREDENTIALS, REGARDLESS OF THE IDENTITY OF THE PERSON(S) MAKING SUCH USE, AND WITHOUT LIMITING THE GENERALITY OF THE FOREGOING, IS5COM SHALL HAVE NO RESPONSIBILITY OR LIABILITY IN CONNECTION WITH ANY UNAUTHORIZED USE OF CREDENTIALS.

#### 5) LIMITATION OF LIABILITY

#### 5.1 Disclaimer

EXCEPT FOR THE EXPRESS WARRANTIES MADE BY IS5COM IN THE CONTRACT, (A) IS5COM MAKES NO AND HEREBY EXPRESSLY DISCLAIMS, AND THE PARTIES HERETO HEREBY EXPRESSLY WAIVE AND EXCLUDE TO THE FULLEST EXTENT PERMITTED BY APPLICABLE LAWS, AND THE CUSTOMER AGREES NOT TO SEEK OR CLAIM ANY BENEFIT THEREOF, IN EACH CASE, ALL WARRANTIES, CONDITIONS, REPRESENTATIONS OR INDUCEMENTS (AND THERE ARE NO OTHER WARRANTIES, CONDITIONS, REPRESENTATIONS OR INDUCEMENTS, ORAL OR WRITTEN, EXPRESS OR IMPLIED, STATUTORY OR OTHERWISE, OF ANY KIND WHATSOEVER SET OUT HEREIN) WITH RESPECT TO THE IS5COM MATERIALS, INCLUDING AS TO THEIR MERCHANTABILITY OR FITNESS FOR A PARTICULAR PURPOSE, DESIGN OR CONDITION, COMPLIANCE WITH THE REQUIREMENTS OF ANY APPLICABLE LAWS, CONTRACT OR SPECIFICATION, NON-INFRINGEMENT OF THE RIGHTS OF OTHERS, ABSENCE OF LATENT DEFECTS, OR AS TO THE ABILITY OF THE IS5COM MATERIALS TO MEET CUSTOMER'S REQUIREMENTS OR TO OPERATE OF ERROR

FREE; AND (B) THE IS5COM MATERIALS ARE PROVIDED "AS IS" WITHOUT WARRANTY OR CONDITION OF ANY KIND.

#### 5.2 Limitation of Liability

EXCEPT AS EXPRESSLY PROVIDED IN THE CONTRACT, IN NO EVENT SHALL ISSCOM BE LIABLE TO THE CUSTOMER OR ANY THIRD PARTY FOR ANY DIRECT, INDIRECT, SPECIAL OR CONSEQUENTIAL DAMAGES ARISING UNDER OR IN CONNECTION WITH THIS EULA EVEN IF ADVISE OF THE POSSIBILITY THEREOF. THIS LIMITATION SHALL APPLY IRRESPECTIVE OF THE NATURE OF THE CAUSE OF ACTION, DEMAND OR CLAIM, INCLUDING BREACH OF CONTRACT, NEGLIGENCE, TORT OR ANY OTHER LEGAL THEORY, AND SHALL SURVIVE A FUNDAMENTAL BREACH OR BREACHES AND/OR FAILURE OF THE ESSENTIAL PURPOSE OF THIS EULA.

#### 6) TERM

#### 6.1 Term

Customer's right to use iS5Com Materials shall terminate at such time as set out in the Contract or upon termination or expiration of the Contract, in each case at which time this EULA shall be deemed to terminate.

#### 6.2 Survival

Each of Sections 1, 2.4, 3, 4, 5, 6.2, and 7 shall survive termination of the EULA.

#### 7) MISCELLANEOUS

#### 7.1 Miscellaneous

This EULA is (together with, as applicable, any click-wrap license agreement or Third Party License Terms pertaining to the use of iS5Com Materials) the entire agreement between the Customer and iS5Com pertaining to the Customer's right to access and use iS5Com Materials, and supersedes all prior or collateral oral or written representations or agreements related thereto. Notwithstanding anything to the contrary contained in the Contract, to the extent of any inconsistency between this EULA and the Contract, or any such applicable click-wrap agreement, this EULA shall take precedence over the Contract and such click- wrap agreement. In the event that one or more of the provisions is found to be illegal or unenforceable, this EULA shall not be rendered inoperative but the remaining provisions shall continue in full force and effect. The parties expressly disclaim the application of the United Nations Convention for the International Sale of Goods. This EULA shall be governed by the laws of the Province of Ontario, Canada, and federal laws of Canada applicable therein. In giving effect to this EULA, neither party will be or be deemed an agent of the other for any purpose and their relationship in law to the other will be that of independent contractors. Any waiver of any terms or conditions of this EULA: (a) will be effective only if in writing and signed by the party granting such waiver, and (b) shall be effective only in the specific instance and for the specific purpose for which it has been given and shall not be deemed or constitute a waiver of any other provisions (whether or not similar) nor shall such waiver constitute a continuing waiver unless otherwise expressly provided. The failure of either party to exercise, and any delay in exercising, any of its rights hereunder, in whole or in part, shall not constitute or be deemed a waiver or forfeiture of such rights, neither in the specific instance nor on a continuing basis. No single or partial exercise of any such right shall preclude any other or further exercise of such right or the exercise of any other right. Customer shall not assign or transfer this EULA or any of its rights or obligations hereunder, in whole or in part, without the prior written consent of

iS5Com. The division of this EULA into sections and the insertion of headings are for convenience of reference only and shall not affect the construction or interpretation of this EULA. References herein to Sections are to sections of this Agreement. Where the word "include", "includes" or "including" is used in this EULA, it means "include", "includes" or "including", in each case, "without limitation". All remedies provided for iS5Com under this EULA are non-exclusive and are in addition, and without prejudice, to any other rights as may be available to of iS5Com, whether in law or equity. By electing to pursue a remedy, of iS5Com does not waive its right to pursue any other available remedies. The parties acknowledge that they have required this Agreement to be written in English. Les parties aux présentes reconnaissent qu'elles ont exigé que la présente entente soit rédigée en anglais.

#### 7.2 Subject to Change

Terms and Conditions are subject to change. For the latest information please visit: https://is5com.com/terms-and-conditions/

# **Contents**

|            | IBIOME - GRE User Guide              |
|------------|--------------------------------------|
|            | Copyright Notice                     |
|            | End User License Agreement (EULA)    |
| Chapter: 1 | Purpose and Scope                    |
| Chapter: 2 | CLI Command Modes                    |
|            | User Exec Mode                       |
|            | Privileged Exec Mode                 |
|            | Global Configuration Mode            |
|            | Interface Configuration Mode         |
|            | Port Channel Interface Configuration |
|            | VLAN Interface Configuration Mode    |
|            | MRP Interface Configuration Mode     |
|            | UFD Configuration Mode               |
|            | DHCP Pool Configuration Mode         |
|            | Privilege Levels and Command Access  |
|            | Configuration Terminal Access        |
| Chapter: 3 | CLI Document Convention              |
| Chapter: 4 | GRE Configuration                    |
|            | Raptor 1                             |
|            | Raptor 2                             |
|            | GRE Over IPsec with Certificate      |

# **Purpose and Scope**

This document describes how to setup a GRE tunnel between two Raptors.

To use the *GRE* functionality, some understanding of the concept and its possible configurations is needed as a prerequisite.

# **CLI Command Modes**

The CLI Modes are as follows.

The hierarchical structure of the command modes is as shown on the figure below.

Figure 1: CLI Command Modes

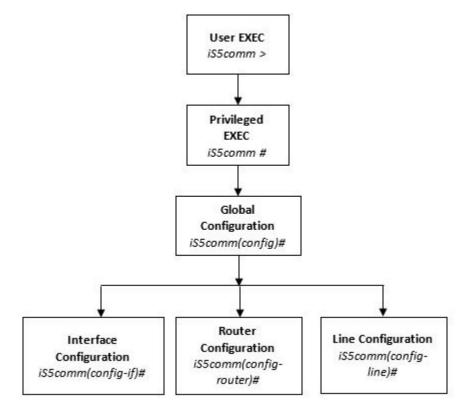

### **User Exec Mode**

| Prompt   | Access method                                | Exit Method |
|----------|----------------------------------------------|-------------|
| iS5comm> | This is the initial mode to start a session. | logout      |

### **Privileged Exec Mode**

| Prompt   | Access method                                                               | Exit Method                                                                             |
|----------|-----------------------------------------------------------------------------|-----------------------------------------------------------------------------------------|
| iS5comm# | The User EXEC mode command enable is used to enter the Privileged EXEC Mode | To return from the Privileged EXEC mode to User EXEC mode, the command disable is used. |

## **Global Configuration Mode**

| Prompt           | Access method                                                                                       | Exit Method                                                                                |
|------------------|----------------------------------------------------------------------------------------------------|--------------------------------------------------------------------------------------------|
| iS5comm(config)# | The Privileged EXEC mode command configure terminal is used to enter the Global Configuration Mode. | To return from the Global Configuration Mode to Privileged Mode, the command exit is used. |

# **Interface Configuration Mode**

| Prompt              | Access method                                                                                                    | Exit Method                                                                                                    |
|---------------------|----------------------------------------------------------------------------------------------------|----------------------------------------------------------------------------------------------------|
| iS5comm(config-if)# | The Global Configuration mode command interface <interface-type><interface-id> is used to enter the Interface Configuration Mode.</interface-id></interface-type> | To return from the Interface Configuration mode to Global Configuration Mode, the command exit is used. To exit from the Interface Configuration mode to Privileged EXEC Mode, the command end is used. |

# **Port Channel Interface Configuration**

| Prompt              | Access method                                                                                                    | Exit Method                                                                                                    |
|---------------------|----------------------------------------------------------------------------------------------------|----------------------------------------------------------------------------------------------------|
| iS5comm(config-if)# | The Global Configuration mode command interface port <port channel-id=""> is used to enter the Port Channel Interface Configuration Mode.</port> | To return from the Port Channel Interface Configuration mode to Global Configuration Mode, the command exit is used. To exit from the Port Channel Interface Configuration mode to Privileged EXEC Mode, the command end is used. |

# **VLAN Interface Configuration Mode**

| Prompt              | Access method                                                                                                    | Exit Method                                                                                                    |
|---------------------|----------------------------------------------------------------------------------------------------|----------------------------------------------------------------------------------------------------|
| iS5comm(config-if)# | The Global Configuration mode command interface vlan <vlan id=""> is used to enter the VLAN Interface Configuration Mode.</vlan> | To return from the VLAN Interface Configuration mode to Global Configuration Mode, the command exit is used. To exit from the VLAN Interface Configuration mode to Privileged EXEC Mode, the command end is used. |

### **MRP Interface Configuration Mode**

| Prompt                | Access method                                                                                           | Exit Method                                                                                                    |
|-----------------------|----------------------------------------------------------------------------------------------------|----------------------------------------------------------------------------------------------------|
| iS5comm(config-mrp) # | The Global Configuration mode command mrp ringid 1s used to enter the MRP Interface Configuration Mode. | To return from the MRP Interface Configuration mode to Global Configuration Mode, the command exit is used. To exit from the MRP Interface Configuration mode to Privileged EXEC Mode, the command end is used. |

### **UFD Configuration Mode**

| Prompt              | Access method                                                                                                    | Exit Method                                                                                                    |
|---------------------|----------------------------------------------------------------------------------------------------|----------------------------------------------------------------------------------------------------|
| iS5comm(config-if)# | The Global Configuration mode command ufd group <group-id (1-65535)=""> is used to enter the UFD Interface Configuration Mode.</group-id> | To return from the UFD Configuration mode to Global Configuration Mode, the command exit is used. To exit from the UFD Configuration mode to Privileged EXEC Mode, the command end is used. |

### **DHCP Pool Configuration Mode**

| Prompt                | Access method                                                                                                    | Exit Method                                                                                                    |
|-----------------------|----------------------------------------------------------------------------------------------------|----------------------------------------------------------------------------------------------------|
| iS5comm(dhcp-config)# | The Global Configuration mode command (config) # ip dhcp pool <pre>pool</pre> number (1-2147483647) > is used to enter the UFD Interface Configuration Mode. | To return from the DHCP Pool Configuration Mode to Global Configuration Mode, the command exit is used. To exit from the DHCP Pool Configuration Mode to Privileged EXEC Mode, the command end is used. |

### **Privilege Levels and Command Access**

The following table will list out the commands available for the different user levels in Privileged and User Exec levels.

| Command | First Param | Guest | Tech | Admin | Description                                      |
|---------|-------------|-------|------|-------|--------------------------------------------------|
| archive | download-sw |       | х    | х     | Downloads software image                         |
| clear   |             |       |      |       | Clears the specified parameters                  |
|         | alarm       | х     | х    | х     | Alarm related information                        |
|         | au-message  | х     | x    | х     | Address update messages related information      |
|         | cfa         | х     | х    | х     | CFA module related information                   |
|         | interfaces  | х     | х    | х     | Protocol specific configuration of the interface |
|         | meter-stats | х     | х    | х     | Specific configuration for meter                 |

| Command        | First Param   | Guest | Tech | Admin | Description                                   |
|----------------|---------------|-------|------|-------|-----------------------------------------------|
|                | poe           | х     | х    | х     | PoE related configuration                     |
|                | screen        | х     | х    | х     | Screen information                            |
|                | ip            |       | х    | х     | IP related configuration                      |
|                | line          |       | х    | х     | Configures line information                   |
|                | logs          |       | х    | х     | Log information                               |
|                | protocol      |       | х    | х     | Clears the specified protocol counters        |
|                | spanning-tree |       | х    | х     | Spanning tree related configuration           |
|                | tcp           |       | х    | х     | TCP related configuration                     |
| clock          | set           |       | х    | х     | Sets the system clock value                   |
| config-restore |               |       |      |       | Configures the restore option                 |
|                | flash         |       | х    | х     | File in flash to be used for restoration      |
|                | norestore     |       | х    | х     | No configuration restore                      |
|                | remote        |       | х    | х     | Remote location configuration                 |
| configure      | terminal      |       | х    | х     | Configures the terminal                       |
| сору           |               |       | х    | х     | Various copy options                          |
| debug          |               |       |      |       | Configures trace for the protocol             |
|                | ip            | х     | х    | х     | IP related configuration                      |
|                | show          | х     | х    | х     | Show mempool status                           |
|                | sntp          | х     | х    | х     | SNTP related configuration                    |
|                | crypto        |       | х    | х     | Crypto related information                    |
|                | cybsec        |       | х    | х     | Cybsec related information                    |
|                | dot1x         |       | х    | х     | PNAC related configuration                    |
|                | etherchannel  |       | х    | х     | Etherchannel related information              |
|                | firewall      |       | х    | х     | Firewall related configuration                |
|                | garp          |       | х    | х     | GARP related configuration                    |
|                | interface     |       | х    | х     | Configures trace for the interface management |
|                | lacp          |       | х    | х     | LACP related configuration                    |

| Command                | First Param         | Guest | Tech | Admin | Description                                              |
|------------------------|---------------------|-------|------|-------|----------------------------------------------------------|
|                        | lldp                |       | х    | х     | LLDP related configuration                               |
|                        | Ins                 |       | х    | х     | LCD notification server                                  |
|                        | nat                 |       | х    | х     | Network Address Translation related configuration        |
|                        | np                  |       | х    | х     | NPAPI configuration                                      |
|                        | ptp                 |       | x    | x     | Precision time protocol related configuration            |
|                        | qos                 |       | х    | х     | QOS related configuration                                |
|                        | security            |       | х    | х     | Security related configuration                           |
|                        | spanning-tree       |       | х    | х     | Spanning tree related protocol configuration             |
|                        | ssh                 |       | х    | х     | SSH related configuration                                |
|                        | tacm                |       | х    | х     | Transmission and admission control related configuration |
|                        | vlan                |       | х    | х     | VLAN related configuration                               |
| display firewall rules |                     |       |      | х     | Display firewall rules                                   |
| dot1x                  | clear               | х     | х    | х     | Clear dot1x configuration                                |
|                        | initialize          |       | х    | х     | State machine and fresh authentication configuration     |
|                        | re-authenticat<br>e |       | х    | х     | Re-authentication                                        |
| dump                   |                     |       |      |       | Display memory content from the given memory location    |
|                        | mem                 |       | х    | х     | Dump memory                                              |
|                        | que                 |       | х    | х     | Show the queue related information                       |
|                        | sem                 |       | х    | х     | Show the semaphore related information                   |
|                        | task                |       | х    | х     | Show the task related information                        |
| egress bridge          |                     |       | х    | х     |                                                          |
| end                    |                     |       | х    | х     | Exit to the privileged Exec (#) mode                     |

| Command       | First Param                  | Guest | Tech | Admin | Description                                                                            |
|---------------|------------------------------|-------|------|-------|----------------------------------------------------------------------------------------|
| erase         |                              |       | х    | х     | Clears the contents of the startup configuration                                       |
| exit          |                              | х     | х    | х     | Logout                                                                                 |
| factory reset |                              |       |      | х     | Reset to factory default configuration                                                 |
| factory reset | users                        |       |      | х     | Reset all users on switch                                                              |
| firmware      |                              |       | х    | х     | Upgrades firmware                                                                      |
| generate      | tech                         |       | х    | х     | Generate the tech report of various system resources and protocol states for debugging |
| help          |                              | х     | х    | х     | Displays help for commands                                                             |
| ip            | igmp snooping clear counters | x     | х    | х     | Clears the IGMP snooping statistics                                                    |
|               | clear counters               |       | х    | х     | Clear operation                                                                        |
|               | dhcp                         |       | х    | х     | DHCP related configuration                                                             |
|               | pim                          |       | х    | х     | PIM related configuration                                                              |
|               | ssh                          |       | х    | х     | SSH related information                                                                |
| listuser      |                              |       | х    | х     | List the user, mode and groups                                                         |
| lock          |                              |       | х    | х     | Lock the console                                                                       |
| logout        |                              | х     | х    | х     | Logout                                                                                 |
| memtrace      |                              |       | х    | х     | Configures memtrace                                                                    |
| no ip         |                              |       |      |       | IP related information                                                                 |
|               | dhcp                         |       | х    | х     | DHCP related configuration                                                             |
|               | ssh                          |       | х    | х     | SSH related information                                                                |
| no debug      |                              |       |      |       | Configures trace for the module                                                        |
|               | ip                           | х     | х    | х     | Stops debugging on IGMP or PIM                                                         |
|               | sntp                         | х     | x    | х     | Stops debugging on SNTP related configurations                                         |
|               | additional options           |       | х    | х     | Stops debugging for other options                                                      |
| ping          |                              |       |      |       |                                                                                        |

| Command                    | First Param         | Guest | Tech | Admin | Description                                                                |
|----------------------------|---------------------|-------|------|-------|----------------------------------------------------------------------------|
|                            | A.B.C.D             | х     | х    | х     | Ping host                                                                  |
|                            | ip dns host<br>name | х     | х    | х     | Ping host                                                                  |
|                            | ip A.B.C.D          | х     | х    | х     | Ping host                                                                  |
|                            | vrf                 | х     | х    | х     | Ping vrf instance                                                          |
| readarpfromH<br>ardware ip | A.B.C.D             |       | х    | х     | Reads the arp for the given IP                                             |
| readregister               |                     |       | х    | х     | Reads the value of the register from the hardware                          |
| release dhcp               |                     |       | х    | х     | Performs release operation                                                 |
| reload                     |                     |       | х    | х     | Restarts the switch                                                        |
| renew dhcp                 |                     |       | х    | х     | Performs renew operation                                                   |
| run script                 |                     |       | х    | х     | Runs CLI commands                                                          |
| shell                      |                     |       |      | х     | Shell to Linux prompt                                                      |
| show                       |                     | х     | х    | х     | Shows configuration or information                                         |
| sleep                      |                     | х     | х    | х     | Puts the command prompt to sleep                                           |
| ssl                        |                     |       |      | х     | Configures secure sockets layer related parameters                         |
| snmpwalk mib               |                     |       |      |       | Allows the user to view Management Information Base related configuration. |
|                            | name                | х     | х    | х     |                                                                            |
|                            | oid                 | х     | х    | х     |                                                                            |
| traceroute                 |                     |       |      |       | Traces route to the destination IP                                         |
|                            | A.B.C.D             |       | х    | х     |                                                                            |
| write                      |                     |       | х    | х     | Writes the running-config to a flash file                                  |
| writeregister              |                     |       | х    | х     | writes in the specified register                                           |

### **Configuration Terminal Access**

The Guest user level does not have access to the configuration terminal.

The Administration level has access to all commands in the configuration terminal.

The Technical level has access to all commands in the configuration terminal with the following exceptions listed below.

- bridge-mode
- enableuser
- mst
- password
- traffic

# **CLI Document Convention**

To provide a consistent user experience, this *CLI* document convention adhere to the Industry Standard *CLI* syntax.

In addition, the font and format are updated to show DITA / Structured Framemaker 2019 layout.

| Convention             | Usage                                                                 | DESCRIPTION                                                                                                    |  |  |
|------------------------|-----------------------------------------------------------------------|----------------------------------------------------------------------------------------------------|--|--|
| Italics                | User inputs for <i>CLI</i> command                                    | configure terminal                                                                                                    |  |  |
| Font as shown          | Syntax of the <i>CLI</i> command                                      | configure terminal                                                                                                    |  |  |
| <>                     | Parameter inside the brackets < > indicate the Input fields of syntax | <integer (100-1000)=""></integer>                                                                                         |  |  |
| []                     | Parameter inside [] indicate optional fields of syntax                | show split-horizon [all]                                                                                                  |  |  |
| {}                     | Grouping parameters in the syntax                                     | <pre>ip address <ip-address> [secondary {node0      node1}]</ip-address></pre>                                            |  |  |
| I                      | Separating grouped parameters in the syntax                           | <pre>set http authentication-scheme {default  basic  digest}</pre>                                                        |  |  |
| Font & format as shown | Example & CLI command outputs                                         | iS5comm# show split-horizon interface 1  Ingress Port VlanId StorageType Egress List ==================================== |  |  |
| Note                   | Notes                                                                 | NOTE: All commands are case-sensitive                                                                                     |  |  |

# **GRE Configuration**

The document outlines how to set up a GRE tunnel between two Raptors.

#### CONTEXT:

The tunnel traffic is encrypted with IPSEC. The routing table will be learnt automatically with OSPF.

Figure 1: GRE Topology

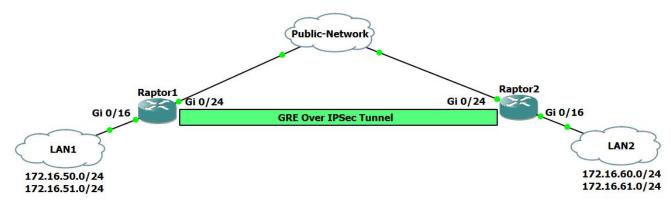

A sample working configuration of a GRE tunnel between two Raptors is as follows.

### Raptor 1

Configure a link to security application and VPN policy 1.

```
FOR EXAMPLE: Type the following:
iS5comm# configure terminal
iS5comm (config) # set security enable
iS5comm (config) # vlan 5
iS5comm (config-vlan) # vlan active
iS5comm (config-vlan) # name "Protected Network"
iS5comm (config-vlan) # exit
iS5comm (config) # vlan 3
iS5comm (config-vlan) # vlan active
iS5comm (config-vlan) # name "Protected Network"
iS5comm (config-vlan) # exit
iS5comm (config) # interface gigabit 0/16
iS5comm (config-if) # switchport mode trunk
iS5comm (config-if) # description "Connected to Local Network"
iS5comm (config-if) # exit
iS5comm (config-if) # interface vlan 5
iS5comm (config-if) # ip address 172.16.50.1 255.255.255.0
```

```
iS5comm (config-if) # no shutdown
iS5comm (config-if) # description "Protected Network"
iS5comm (config-if) # exit
iS5comm (config-if) # interface vlan 3
iS5comm (config-if) # ip address 172.16.51.1 255.255.255.0
iS5comm (config-if) # no shutdown
iS5comm (config-if) # description "Protected Network"
iS5comm (config-if) # exit
iS5comm (config-if) # interface loop 1
iS5comm (config-if) # no shutdown
iS5comm (config-if) # ip address 1.1.1.1 255.255.255.0
iS5comm (config-if) # description "Router ID"
iS5comm (config-if) # exit
iS5comm (config) # interface gigabit 0/24
iS5comm (config-if) # shutdown
iS5comm (config-if) # no switchport
iS5comm (config-if) # set wan enable
iS5comm (config-if) # ip add 170.50.31.1 255.255.255.0 cybsec
iS5comm (config-if) # no shutdown
iS5comm (config-if) # description "WAN Port"
iS5comm (config-if) # exit
iS5comm (config) # vlan 50
iS5comm (config-vlan) # vlan active
iS5comm (config-vlan) # name "Connect iBiome to Linux"
iS5comm (config) # exit
iS5comm (config) # interface vlan 50
iS5comm (config-if) # ip address 192.168.50.1 255.255.255.0
iS5comm (config-if) # ip address 192.168.50.2 255.255.255.0 cybsec
iS5comm (config-if) # ip proxy-arp cybsec
iS5comm (config-if) # no shutdown
iS5comm (config-if) # description "Connect iBiome to Linux"
iS5comm (config-if) # exit
    Configure GRE Tunnel.
iS5comm (config) # interface tunnel 1
iS5comm(config-if) # tunnel mode gre source 170.50.31.1 dest 180.50.21.2
iS5comm(config-if) # ip address 21.21.21.1 255.255.255.0 cybsec
iS5comm (config-if) # no shutdown
```

#### Configure GRE Over IPSec.

```
iS5comm (config) # set vpn enable
iS5comm (config) # crypto map VPN-TEST-1
iS5comm(config-crypto-map) # set local 170.50.31.1
iS5comm(config-crypto-map) # isakmp local identity ipv4 170.50.31.1
iS5comm(config-crypto-map) # set peer 180.50.21.2
iS5comm(config-crypto-map) # isakmp peer identity ipv4 180.50.21.2
iS5comm(config-crypto-map) # access-list source gre destination gre
iS5comm(config-crypto-map) # crypto key mode preshared psk iS5com+
iS5comm(config-crypto-map) # isakmp policy encryption aes hash md5 dh
group1 exch main lifetime secs 3600
iS5comm(config-crypto-map) # crypto ipsec mode tunnel
iS5comm(config-crypto-map) # crypto map ipsec encryption esp aes
authentication esp md5 pfs group2 lifetime secs 3600
iS5comm(config-crypto-map) # set tunnel enable
iS5comm(config-crypto-map) # set tunnel enable
iS5comm(config-crypto-map) # exit
```

#### Configure Default Routes on Linux and iBiome

```
iS5comm (config) # ip route 0.0.0.0 0.0.0.0 192.168.50.2 iS5comm (config) # ip route 0.0.0.0 0.0.0.0 170.50.31.3 cybsec
```

#### Configure OSPF on the Linux

```
iS5comm (config) # router ospf cybsec
iS5comm(config-router) # router-id 11.11.11.11
iS5comm(config-router) # network 21.21.21.1 area 0.0.0.0
iS5comm(config-router) # network 192.168.50.2 area 0.0.0.0
```

#### Configure OSPF on the iBiome.

```
iS5comm (config) # router ospf cybsec
iS5comm(config-router) # router-id 1.1.1.1
iS5comm(config-router) # network 1.1.1.1 area 0.0.0.0
iS5comm(config-router) # network 172.16.50.1 area 0.0.0.0
iS5comm(config-router) # network 172.16.51.1 area 0.0.0.0
iS5comm(config-router) # network 192.168.50.1 area 0.0.0.0
```

### Raptor 2

1. Configure a link to security application and VPN policy 1.

```
FOR EXAMPLE: Type the following: iS5comm# configure terminal
```

```
iS5comm (config) # set security enable
iS5comm (config) # vlan 6
iS5comm (config-vlan) # vlan active
iS5comm (config-vlan) # name "Protected Network"
iS5comm (config-vlan) # exit
iS5comm (config) # vlan 4
iS5comm (config-vlan) # vlan active
iS5comm (config-vlan) # name "Protected Network"
iS5comm (config-vlan) # exit
iS5comm (config) # interface gigabit 0/16
iS5comm (config-if)# switchport mode trunk
iS5comm (config-if) # description "Connected to Local Network"
iS5comm (config-if) # exit
iS5comm (config-if) # interface vlan 6
iS5comm (config-if) # ip address 172.16.60.1 255.255.255.0
iS5comm (config-if) # no shutdown
iS5comm (config-if) # description "Protected Network"
iS5comm (config-if) # exit
iS5comm (config-if) # interface vlan 4
iS5comm (config-if) # ip address 172.16.61.1 255.255.255.0
iS5comm (config-if) # no shutdown
iS5comm (config-if) # description "Protected Network"
iS5comm (config-if) # exit
iS5comm (config-if) # interface loop 1
iS5comm (config-if) # no shutdown
iS5comm (config-if) # ip address 2.2.2.2 255.255.255.0
iS5comm (config-if) # description "Router ID"
iS5comm (config-if) # exit
iS5comm (config) # interface gigabit 0/24
iS5comm (config-if) # shutdown
iS5comm (config-if) # no switchport
iS5comm (config-if) # set wan enable
iS5comm (config-if) # ip add 180.50.21.2 255.255.255.0 cybsec
iS5comm (config-if) # no shutdown
iS5comm (config-if) # description "WAN Port"
iS5comm (config-if) # exit
```

```
iS5comm (config) # vlan 80
iS5comm (config-vlan) # vlan active
iS5comm (config-vlan) # name "Connect iBiome to Linux"
iS5comm (config) # exit
iS5comm (config) # interface vlan 80
iS5comm (config-if) # ip address 192.168.80.1 255.255.255.0
iS5comm (config-if) # ip address 192.168.80.2 255.255.255.0 cybsec
iS5comm (config-if) # ip proxy-arp cybsec
iS5comm (config-if) # no shutdown
iS5comm (config-if) # description "Connect iBiome to Linux"
iS5comm (config-if) # exit
```

#### Configure GRE Tunnel.

```
iS5comm (config) # interface tunnel 1
iS5comm(config-if) # tunnel mode gre source 180.50.21.2 dest 170.50.31.1
iS5comm(config-if) # ip address 21.21.21.2 255.255.255.0 cybsec
iS5comm (config-if) # no shutdown
```

#### Configure GRE Over IPSec.

```
iS5comm (config) # set vpn enable
iS5comm (config) # crypto map VPN-TEST-2
iS5comm(config-crypto-map) # set local 180.50.21.2
iS5comm(config-crypto-map) # isakmp local identity ipv4 180.50.21.2
iS5comm(config-crypto-map) # set peer 170.50.31.1
iS5comm(config-crypto-map) # isakmp peer identity ipv4 170.50.31.1
iS5comm(config-crypto-map) # access-list source gre destination gre
iS5comm(config-crypto-map) # crypto key mode preshared psk iS5com+
iS5comm(config-crypto-map) # isakmp policy encryption aes hash md5 dh
group1 exch main lifetime secs 3600
iS5comm(config-crypto-map) # crypto ipsec mode tunnel
iS5comm(config-crypto-map) # crypto map ipsec encryption esp aes
authentication esp md5 pfs group2 lifetime secs 3600
iS5comm(config-crypto-map) # set tunnel enable
iS5comm(config-crypto-map) # set tunnel enable
iS5comm(config-crypto-map) # exit
```

#### Configure Default Routes on Linux and iBiome

```
iS5comm (config) # ip route 0.0.0.0 0.0.0.0 192.168.80.2 iS5comm (config) # ip route 0.0.0.0 0.0.0.0 180.50.21.3 cybsec
```

#### Configure OSPF on the Linux

```
iS5comm (config) # router ospf cybsec
iS5comm(config-router) # router-id 22.22.22.22
iS5comm(config-router) # network 21.21.21.2 area 0.0.0.0
iS5comm(config-router) # network 192.168.50.2 area 0.0.0.0
```

#### Configure OSPF on the iBiome.

```
iS5comm (config) # router ospf cybsec
iS5comm(config-router) # router-id 2.2.2.2
iS5comm(config-router) # network 2.2.2.2 area 0.0.0.0
iS5comm(config-router) # network 172.16.60.1 area 0.0.0.0
iS5comm(config-router) # network 172.16.61.1 area 0.0.0.0
iS5comm(config-router) # network 192.168.80.1 area 0.0.0.0
```

### **GRE Over IPsec with Certificate**

#### 1. Configure GRE Over IPsec with Certificate

CA.pem

```
FOR EXAMPLE: Perform the following
Raptor 1:
#Create Private Key On the Raptor
crypto pki keygen client rsa4096 CA ON MISSISSAUGA IS5 DOC 1.1.1.1
#Create a CSR on the Raptor
crypto pki csrgen client
#Importing Signed Certificate to the Raptor
crypto pki import cert clientSingedCert.pem private-key clientKey.pem
#Importing CA Certificate to the Rapotr
crypto pki import ca-cert CA.pem
is5com#show crypto pki
                                 Type
clientKey.pem
                                 Private Key
clientCert.pem
                                Certificate
clientSingedCert.pem
                                Certificate
```

CA Certificate

```
clientCsr.pem
                                 CSR
en
conf t
set security enable
vlan 5
vlan active
Name "Protected Network"
exit
vlan 3
vlan active
Name "Protected Network"
exit
inter gig 0/16
sw mo trunk
description "Connected to Local Network"
exit
inter vlan 5
ip address 172.16.50.1 255.255.255.0
no shut
description "Protected Network"
exit
inter vlan 3
ip address 172.16.51.1 255.255.255.0
no shut
description "Protected Network"
exit
inter loop 1
no shut
ip add 1.1.1.1 255.255.255.255
description "Router ID"
exit
inter gig 0/24
shu
no sw
set wan enable
ip add 170.50.31.1 255.255.255.0 cybsec
no shut
description "WAN Port"
```

```
exit
vlan 50
vlan active
name "Connect iBiome to Linux"
exit
int vlan 50
ip addr 192.168.50.1 255.255.255.0
ip addr 192.168.50.2 255.255.255.0 cybsec
ip proxy-arp cybsec
no shut
description "Connect iBiome to Linux"
exit
#Configuring GRE Tunnel
interface tunnel 1
tunnel mode gre source 170.50.31.1 dest 180.50.21.2
ip address 21.21.21.1 255.255.255.0 cybsec
no shutdown
#configuring GRE Over IPSec
set vpn enable
crypto map VPN-TEST-1
set local 170.50.31.1
isakmp Local identity ipv4 "C=CA, ST=ON, L=MISSISSAUGA, O=IS5, OU=DOC,
CN=1.1.1.1"
set peer 180.50.21.2
isakmp peer identity ipv4 "C=CA, ST=ON, L=MISSISSAUGA, O=IS5, OU=DOC,
CN=2.2.2.2"
access-list source gre destination gre
crypto key mode cert certificate-File clientSingedCert.pem
PrivateKey-File clientKey.pem
isakmp policy encryption aes hash md5 dh group1 exch main lifetime secs
3600
crypto ipsec mode tunnel
crypto map ipsec encryption esp aes authentication esp md5 pfs group2
lifetime secs 3600
set Tunnel enable
exit
#Configuring Default Routes on Linux and iBiome
ip route 0.0.0.0 0.0.0.0 192.168.50.2
```

```
ip route 0.0.0.0 0.0.0.0 170.50.31.3 cybsec
!
#Configuring OSPF on the Linux
router ospf cybsec
router-id 11.11.11.11
network 21.21.21.1 area 0.0.0.0
network 192.168.50.2 area 0.0.0.0
#Configuring OSPF on the iBiome
router ospf
router-id 1.1.1.1
network 1.1.1.1 area 0.0.0.0
network 172.16.50.1 area 0.0.0.0
network 172.16.51.1 area 0.0.0.0
network 192.168.50.1 area 0.0.0.0
Raptor 2:
#Create Private Key On the Raptor
crypto pki keygen client rsa4096 CA ON MISSISSAUGA IS5 DOC 2.2.2.2
#Create a CSR on the Raptor
crypto pki csrgen client
#Importing Signed Certificate to the Raptor
crypto pki import cert clientSingedCert.pem private-key clientKey.pem
#Importing CA Certificate to the Raptor
crypto pki import ca-cert CA.pem
is5com#show crypto pki
Name
                               Type
 ______
clientKey.pem
                              Private Key
 clientCert.pem
                              Certificate
                               Certificate
 clientSingedCert.pem
                               CA Certificate
CA.pem
 clientCsr.pem
                               CSR
```

```
en
conf t
set security enable
vlan 6
vlan active
Name "Protected Network"
exit
vlan 4
vlan active
Name "Protected Network"
exit
inter gig 0/16
sw mo trunk
description "Connected to Local Network"
exit
inter vlan 6
ip address 172.16.60.1 255.255.255.0
no shut
description "Protected Network"
exit
inter vlan 4
ip address 172.16.61.1 255.255.255.0
no shut
description "Protected Network"
exit
inter loop 1
no shut
ip add 2.2.2.2 255.255.255.255
description "Router ID"
exit
inter gig 0/24
shu
no sw
set wan enable
ip add 180.50.21.2 255.255.255.0 cybsec
no shut
description "WAN Port"
exit
vlan 80
```

\_\_\_\_\_\_

```
vlan active
name "Connect iBiome to Linux"
exit
int vlan 80
ip addr 192.168.80.1 255.255.255.0
ip addr 192.168.80.2 255.255.255.0 cybsec
ip proxy-arp cybsec
no shut
description "Connect iBiome to Linux"
exit
#Configuring GRE Tunnel
interface tunnel 1
 tunnel mode gre source 180.50.21.2 dest 170.50.31.1
 ip address 21.21.21.2 255.255.255.0 cybsec
no shutdown
#configuring GRE Over IPSec
set vpn enable
crypto map VPN-TEST-2
set local 180.50.21.2
isakmp local identity ipv4 "C=CA, ST=ON, L=MISSISSAUGA, O=IS5, OU=DOC,
CN=2.2.2.2"
set peer 170.50.31.1
isakmp peer identity ipv4 "C=CA, ST=ON, L=MISSISSAUGA, O=IS5, OU=DOC,
CN=1.1.1.1"
access-list source gre destination gre
crypto key mode cert certificate-File clientSingedCert.pem
PrivateKey-File clientKey.pem
isakmp policy encryption aes hash md5 dh group1 exch main lifetime secs
3600
crypto ipsec mode tunnel
crypto map ipsec encryption esp aes authentication esp md5 pfs group2
lifetime secs 3600
set Tunnel enable
exit
#Configuring Default Routes on Linux and iBiome
ip route 0.0.0.0 0.0.0.0 192.168.80.2
ip route 0.0.0.0 0.0.0.0 180.50.21.3 cybsec
```

```
!
#Configuring OSPF on the Linux
router ospf cybsec
  router-id 22.22.22.22
network 21.21.21.2 area 0.0.0.0
network 192.168.80.2 area 0.0.0.0
!
#Configuring OSPF on the iBiome
router ospf
  router-id 2.2.2.2
network 2.2.2.2 area 0.0.0.0
network 172.16.60.1 area 0.0.0.0
network 172.16.61.1 area 0.0.0.0
network 192.168.80.1 area 0.0.0.0!
```